### Reedley College Math 103 **Fall '15 Syllabus**

**Course:** Math 103, Elementary Algebra **Schedule number:** 56012 **Instructor:** Ron Reimer **E-mail:** ron.reimer@reedleycollege.edu **Phone:** (559)638-3641 ext. 3355 **Office Hours:** 11:00 – 11:50 am, TWTh **Text:** OPTIONAL, Woodbury, Elementary & Intermediate Algebra Third Edition **Website:** http://www.pearsonmylabandmastering.com/northamerica/ **Course ID:** reimer68355

# **\*\*\*You must have an account and have logged into this course at My Math Lab by 9:00 pm Wednesday August 19 or you will be dropped from this course.\*\*\***

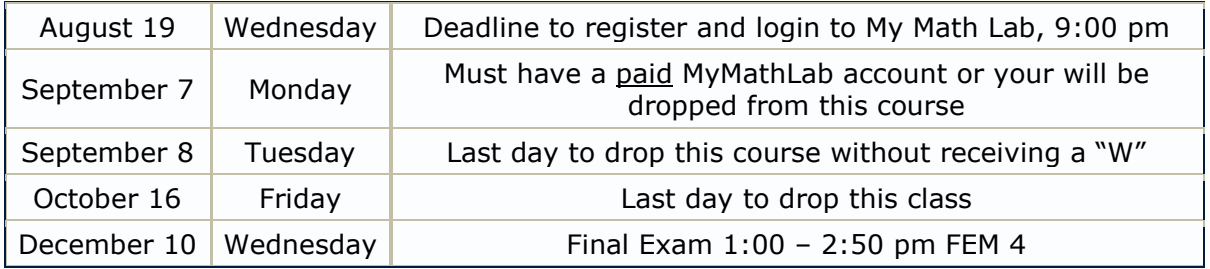

### **Required:**

- My Math Lab Access Code, this includes an e-book but does not include a physical paper book. A physical paper book is not required.
- Access to a computer with high speed internet access, dial up speed is impractical for this online program. The web browser must support and have the latest versions of Java and Adobe Flash installed.
- A non-graphing scientific calculator, TI-30XIIS is recommended, but any will work. Phones and graphing calculators may not be used on exams.
- Graph Paper
- Straight edge
- Lots of determination and time. This class will require a lot of work.

**Course Description:** This course will deal with many algebraic concepts, including equations and inequalities in two variables, rational exponents and roots, quadratic functions, exponential and logarithmic functions, and conic sections.

### **Course Objectives**

- A. Use the properties of lines and linear inequalities, and apply operations on functions.
- B. Simplify radical and complex expressions and perform operations on them.
- C. Solve quadratic equations using various techniques including factoring and quadratic formula, and graph parabolas.
- D. Apply the properties of exponents and logarithmic functions to change the base of a logarithm.
- E. Manipulate and graph equations of conic sections.
- F. Optional Topics (if time permits)

 $\circ$  Generalize arithmetic and geometric sequences and find the kth term of a binomial expansion.

**Attendence:** In order to maintain continuity of subject matter regular attendance is imperative in any academic course. You are expected to attend all class sessions, arrive on time and stay for the entire session. If you have accumulated more than 5 absences on September 8, 2015, you will be dropped from this course. Do not be late to class. If you are not present when role is taken you will be marked absent, it is your responsibility to inform me if you arrive after role has been taken.

**Homework:** Homework will be completed and submitted online through [MyMathLab.](http://www.pearsonmylabandmastering.com/northamerica/mymathlab/) You will be given 3 attempts for each problem, if you do not get the problem correct after 3 attempts you can click on "Similar Exercise" and get 3 attempts for a new problem. There is no limit to how many times you can make 3 attempts and generate a new problem. MyMathLab will tell you if you are correct or not and give you an overall score for each assignment. There are many helps available online including videos. Assignments not completed on the due date may be worked on after the due date for 70% credit. Only problems worked on after the due date will be given 70% credit, problems completed before the due date will receive full credit. Homework will make up 20% of your grade.

**Exams:** Exams will be given as chapters are completed. These will be comprehensive exams of all sections assigned through that time. These exams will account for 70% of your grade. The final exam will be given on Wednesday, December 10, 2015 and will be comprehensive. The final exam will account for 10% of your grade.

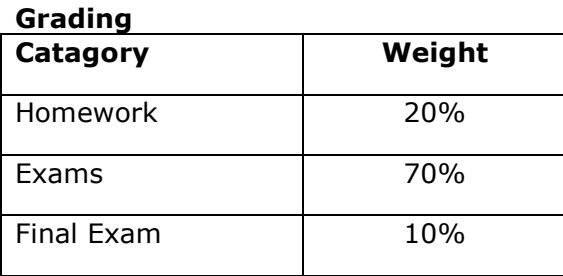

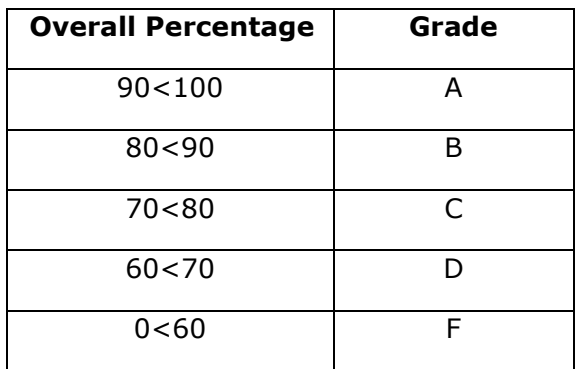

If you have a verified need for an academic accommodation or materials in alternate media (i.e., Braille, large print, electronic text, etc.) per the Americans with Disabilities Act (ADA) or Section 504 of the Rehabilitation Act, please contact me as soon as possible.

### **Academic Dishonesty**

Students at Reedley College are entitled to the best education that the college can make available to them, and they, their instructors, and their fellow students share the responsibility to ensure that this education is honestly attained. Because cheating, plagiarism, and collusion in dishonest activities erode the integrity of the college, each student is expected to exert an entirely honest effort in all academic endeavors. Academic dishonesty in any form is a very serious offense and will incur serious consequences ranging from a failing grade on a specific assignment to a failing grade in the course.

## **To register for MATH-103-56012:**

- 1. Go to [www.pearsonmylabandmastering.com.](http://www.pearsonmylabandmastering.com/)
- 2. Under Register, select **Student**.
- 3. Confirm you have the information needed, then select **OK! Register now**.
- 4. Enter your instructor's course ID: reimer68355, and **Continue**.
- 5. Enter your existing Pearson account **username** and **password** to **Sign In**.

You have an account if you have used a Pearson product, for example: MyMathLab, MyITLab, MyPsychLab, MySpanishLab or Mastering, such as MasteringBiology.

- **-** If you don't have an account, select **Create** and complete the required fields.
- 6. Select an access option.
	- **-** Use the access code that came with your textbook or that you purchased separately from the bookstore.
	- **-** Buy access using a credit card or PayPal account.
	- **-** If available, get 14 days temporary access. (The link is near the bottom of the screen.)
	- 7. From the confirmation page, select **Go To My Courses**.

8. On the My Courses page, select the course tile **MATH-103-56012** to start your work.

### **To sign in later:**

- 1. Go to [www.pearsonmylabandmastering.com.](http://www.pearsonmylabandmastering.com/)
- 2. Select **Sign In**.
- 3. Enter your Pearson account **username** and **password,** and **Sign In**.
- 4. Select the course tile **MATH-103-56012** to start your work.

## **To upgrade temporary access to full access:**

- 1. Go to [www.pearsonmylabandmastering.com.](http://www.pearsonmylabandmastering.com/)
- 2. Select **Sign In**.
- 3. Enter your Pearson account **username** and **password,** and **Sign In**.
- 4. Select **Upgrade access** from the course tile **MATH-103-56012**.
- 5. Enter an access code or purchase access with a credit card or PayPal account.